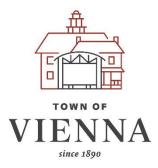

## **Department of Planning and Zoning**

Town of Vienna, Virginia 127 Center Street S Vienna, Virginia 22180

Phone: 703-255-6341 | Email: DPZ@viennava.gov Hours: Monday – Friday, 8:00 am - 4:30 pm

## How to Guide: Revising a Temporary Outdoor Commercial Activity Permit through idtPlans

Follow the steps on the following pages to revise a temporary outdoor commercial activity permit. Please contact staff at dpz@viennava.gov if you have any questions.

1. Sign into idtPlans using the same account used when originally applying for a temporary outdoor commercial activity permit via: <a href="https://vienna.idtplans.com/secure/">https://vienna.idtplans.com/secure/</a>.

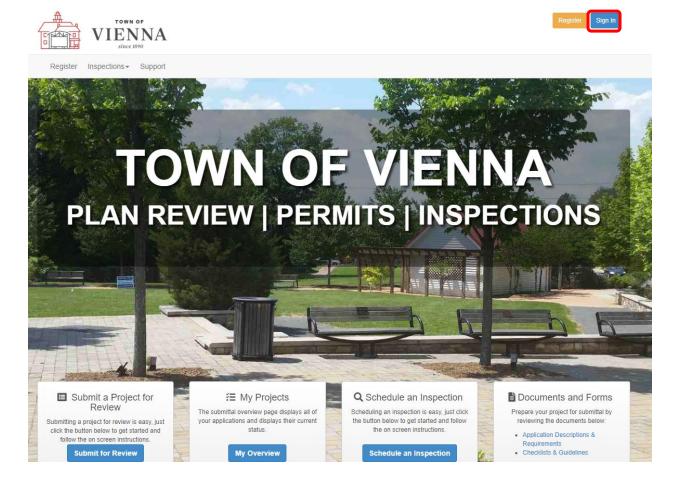

2. Once have signed in, click on the "My Overview" button on the main page.

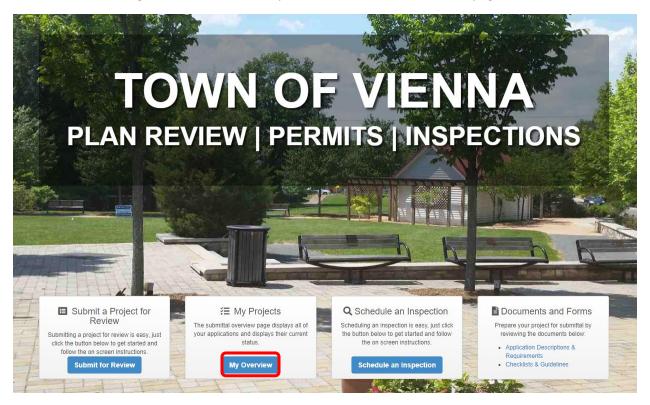

All submitted projects will be displayed. If you have applied before, you will see your existing temporary permit listed.

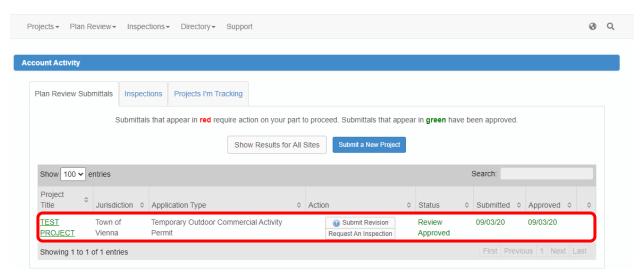

3. Under the "Action" column, click on "Submit Revision."

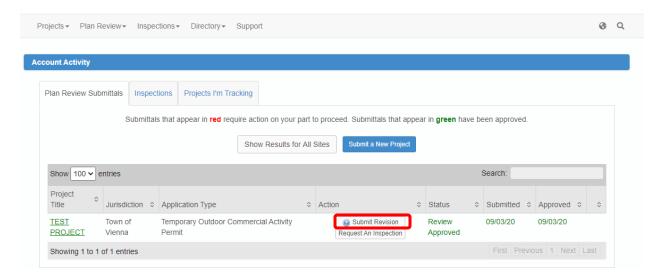

**4.** Click "Proceed" to proceed with a revision.

|                                                                                                    | VIEN since 1896 | NA         | Title                 |                        |      |                  |         |         |
|----------------------------------------------------------------------------------------------------|-----------------|------------|-----------------------|------------------------|------|------------------|---------|---------|
| Projects <b>▼</b>                                                                                                    | Plan Review▼    | Inspectio  |                       |                        |      | Canc             | Proceed |         |
| Account Activity                                                                                                    |                 |            |                       |                        |      |                  |         |         |
| Plan Re                                                                                                    | view Submittals | Inspection | s Projects I'm Tracki | ng                     |      |                  |         |         |
| Submittals that appear in <b>red</b> require action on your part to proceed. Submittals that appear in <b>green</b> have been approved. |                 |            |                       |                        |      |                  |         |         |
|                                                                                                    |                 |            |                       | Show Results for All S | Subm | it a New Project |         |         |
| Show                                                                                                    | 100 v entries   |            |                       |                        |      |                  |         | Search: |
| Projec                                                                                                    | t 💠             |            |                       |                        |      |                  |         |         |

**5.** At the bottom of the page you will need to click "Edit" and edit the application information. Edit any contact information or other information, as needd.

The application now includes questions related to the number of seats proposed for outdoor dining and seats proposed for indoor dining. The combined number of indoor and outdoor seats cannot exceed the total number of seats allowed by the certificate of occupancy. For non-restaurant businesses, please enter "0" for these fields.

Number of Parking Spaces Being Utilized for Outdoor Commercial Activity: 5

No ADA spaces are being utilized.: Yes

No travel lanes, neither pedestrian nor vehicular, or pedestrian crossings are being blocked.: Yes

Any tent must (1) be flame-resistant with appropriate labeling affixed to the tent material, (2) remain open on all sides, (3) be located at least 20 feet from any building, and (4) be securely anchored to prevent collapse or uplift during inclement weather.: Yes

Virginia Alcoholic Beverage Control (VABC) approval is required for serving alcoholic beverages outdoors.: Yes

Will you require assistance from the Town in obtaining temporary barriers for delineating the outdoor space?: Yes parking for flear the front entrance

All seats, tables, and outdoor furniture proposed are temporary and are removable. No permanent structures are proposed.: Yes

No fire lanes are being blocked .: Yes

No mechanical room doors, egress doors, fire department connections, hydrants or other fire equipment are blocked.: Yes

Tents or tent area larger than 900 square feet will require approval from the Fairfax County Fire Marshal.: Yes

All requirements of any executive order of the Governor (including but not limited to requirements for social distancing, use of face coverings, and cleaning and disinfection) must be followed: Acknowledged

I, acting as agent for the owner/developer/organization hereby submit the above application for review. I understand that failure to address any item listed above shall result in the application not meeting the minimum submission requirements and said application shall be returned to me for revision and resubmission prior to review.

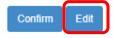

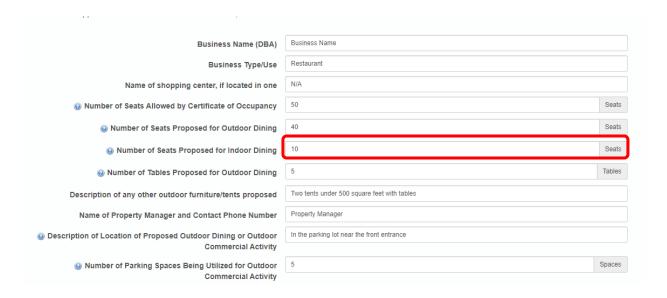

After you are finished editing your application, hit confirm.

6. Upload any amended or revised diagrams showing the updated seating or temporary features, such as tents. You will also need to resubmit an updated Applicant Authorization Form. This form can be found here: <a href="https://www.viennava.gov/DocumentCenter/View/5325">https://www.viennava.gov/DocumentCenter/View/5325</a>.

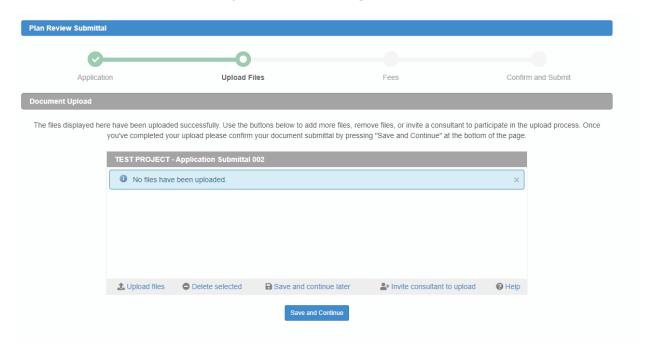

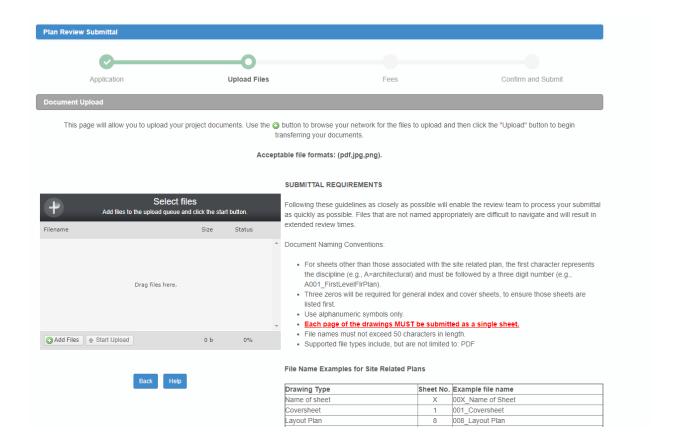

**7.** On the Plan Review Fees page click Save and Continue. There are no fees associated with this application.

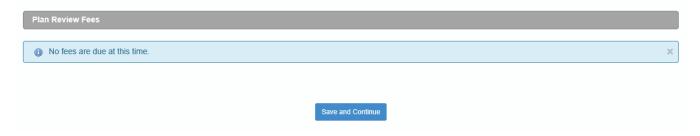

**8.** To complete the submittal process you need to click Confirm and Submit for Review on the Confirm and Submit page

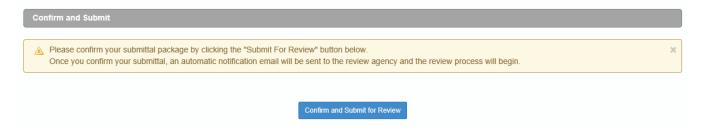

To ensure you are ready to submit you will be prompted one more time to confirm your submittal

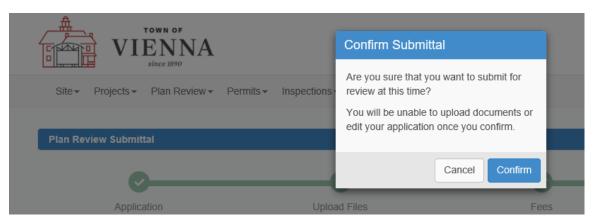

If you are ready to submit, please click confirm

Your submittal is now complete

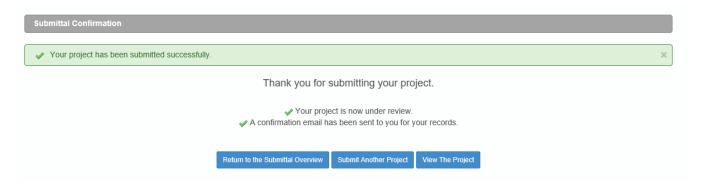

**9.** After you have submitted your application, intake reviewers will review the submission to ensure all required documents are included. After the submission is accepted, you will receive a confirmation email. Reviewers from the Planning and Zoning will then begin reviewing the application.

- **10.** If there are any comments, you will receive notification via email from idtPlans and will be prompted to address the comments and resubmit.
- **11.** When you resubmit, you must resubmit all documents that were submitted in the first submission, regardless of whether or not all documents have been revised. You must also reply to all open issues when you resubmit. Responses must be specific and detailed. General responses such as "Acknowledged" or "Comment Addressed" are not acceptable.
- **12.** If there are no comments or comments have been addressed through subsequent rounds of resubmittals and reviews, Town reviewers will approved the application and will amend the existing temporary permit to reflect the revised application.